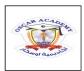

## Oscar Academy Under the Supervision of Supreme Council First Semester Exam (2015-2016) Revision

| Subject: Computer | Grade 5 |
|-------------------|---------|
| Name              |         |
|                   |         |

|               | Name                                                                                                    |  |  |  |  |  |  |
|---------------|----------------------------------------------------------------------------------------------------|--|--|--|--|--|--|
|               | I. Fill in the blank with the suitable word.                                                                  |  |  |  |  |  |  |
| Worksheet     | 1. This is a table sheet composed of cells with Rows and Columns.                                             |  |  |  |  |  |  |
| Formula Ba    | 2. Is where you can see the formula used in the cell?                                                         |  |  |  |  |  |  |
| Active Cell   | 3. The Selected Cell in which data is being entered                                                           |  |  |  |  |  |  |
| Columns       | <b>4.</b> These are composed of Letters and are located on the top of the worksheet cells in Microsoft Excel. |  |  |  |  |  |  |
| Rows          | 5. These are composed of numbers and are located on the left side of Microsoft                                |  |  |  |  |  |  |
|               | Excel                                                                                                    |  |  |  |  |  |  |
|               | II. Write True or False.                                                                                      |  |  |  |  |  |  |
|               | 1. Eating in front of the computer                                                                            |  |  |  |  |  |  |
|               | 2. Resting your eyes 15 minutes after every hour you work in the Computer.                                    |  |  |  |  |  |  |
|               | 3. Using water to clean your computer.                                                                        |  |  |  |  |  |  |
|               | 4. Connecting the wires of the computer correctly                                                             |  |  |  |  |  |  |
|               | 5. Keeping Proper distance from you and the monitor                                                           |  |  |  |  |  |  |
|               | III. Fill in the Blanks                                                                                       |  |  |  |  |  |  |
| Pie, Line, Ba | 1. Microsoft Excel can produce different kinds of charts like and                                             |  |  |  |  |  |  |
| Home          | 2. You can add a Cell border in the Menu.                                                                     |  |  |  |  |  |  |
| Spreadshee    | 3. Microsoft Word is associated with Word Processor whereas Excel is associated                               |  |  |  |  |  |  |
|               | with                                                                                                    |  |  |  |  |  |  |

| Pie, Line, Bar        | Microsoft Excel can produce different kinds of charts like and                                     |  |  |  |  |  |  |  |
|-----------------------|----------------------------------------------------------------------------------------------------|--|--|--|--|--|--|--|
| Home                  | 2. You can add a Cell border in the Menu.                                                          |  |  |  |  |  |  |  |
| Spreadsheet           | 3. Microsoft Word is associated with Word Processor whereas Excel is assoc                         |  |  |  |  |  |  |  |
| A dark wide<br>border | with  4. In Excel the active cell is indicated by a border.                                        |  |  |  |  |  |  |  |
| =                     | <ol> <li>Formulas in Excel always start with a sign.</li> <li>Draw 5 Charts in MS Excel</li> </ol> |  |  |  |  |  |  |  |

- 1. Line Chart
- 2. Area Chart
- 3. Bar Chart
- 4. Pie Chart
- 5. Column Chart

## V. Match the following in their designated area

**4.** Multiply 18 and 21

| Monitor<br>Joystick<br>Microphone<br>Speakers<br>Flash Drive |               | Scanner<br>Keyboard<br>CD<br>Printer<br>Projector |                  | Input<br>Microphone<br>Scanner<br>Keyboard<br>Joystick |        | Output<br>Monitor<br>Speakers<br>Printer<br>Projector | Storage Unit<br>Flash Drive<br>CD |               |
|--------------------------------------------------------------|---------------|---------------------------------------------------|------------------|--------------------------------------------------------|--------|-------------------------------------------------------|-----------------------------------|---------------|
| nput D                                                       | <u>evices</u> |                                                   | Output Devi      | ces                                                    | _      | Stora                                                 | ge Units                          | _             |
|                                                              |               | _<br>_                                            |                  |                                                        | -      |                                                       |                                   | _             |
| VI.                                                          | Explain       | the follo                                         | owing.           |                                                        |        |                                                       |                                   |               |
| 1. C                                                         | Give 3 mair   | tools in                                          | Clipboard        | Input<br>Cut<br>Copy<br>Paste                          |        |                                                       |                                   |               |
| 2. lı<br>-<br>-                                              | n Font Mer    | nu give a                                         | t least 2 text ( | editing                                                | tools  | Bold<br>Italic<br>Under<br>Font S                     | Font<br>line<br>ize               | Color<br>Size |
| VII.                                                         | Insert th     | ne corre                                          | ct Formula to    | o be us                                                | sed in | Excel                                                 |                                   |               |
| 1                                                            | 1             | 4                                                 |                  |                                                        |        |                                                       |                                   |               |
| 2                                                            | 12            | 16                                                |                  |                                                        |        |                                                       |                                   |               |
| 3                                                            | 5             | 10                                                |                  |                                                        |        |                                                       |                                   |               |
| 4                                                            | 18            | 21                                                |                  |                                                        |        |                                                       |                                   |               |
| 1. A                                                         | Add 1 and 4   | 1                                                 |                  | =A1+B1                                                 |        |                                                       |                                   |               |
| <b>2.</b> S                                                  | Subtract 12   | and 16                                            |                  | =A2+B2                                                 |        |                                                       |                                   |               |
| <b>3.</b> [                                                  | Divide 5 an   | d 10                                              |                  | =A3/B3                                                 |        |                                                       |                                   |               |
| _                                                            |               |                                                   |                  |                                                        |        |                                                       |                                   |               |

=A4\*B4